## **The Work Number Log In Procedures**

1. Access The Work Number website using the link below: [www.theworknumber.com](http://www.theworknumber.com/)

Please note: If you are using Internet Explorer and cannot access the website, please switch your browser to Google Chrome.

2. Click the "Log In" tab and select "View My Data."

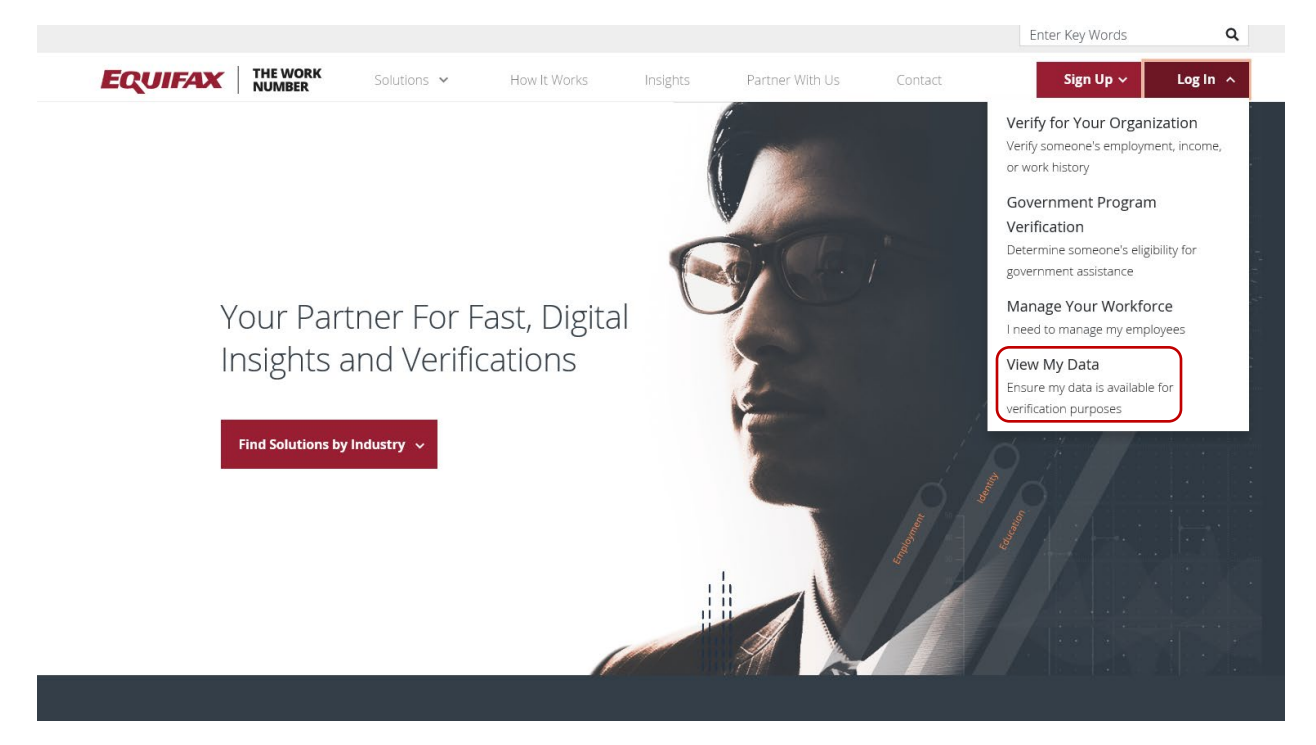

3. Enter "10396" in the "Search Employees" field and click the "Search" icon.

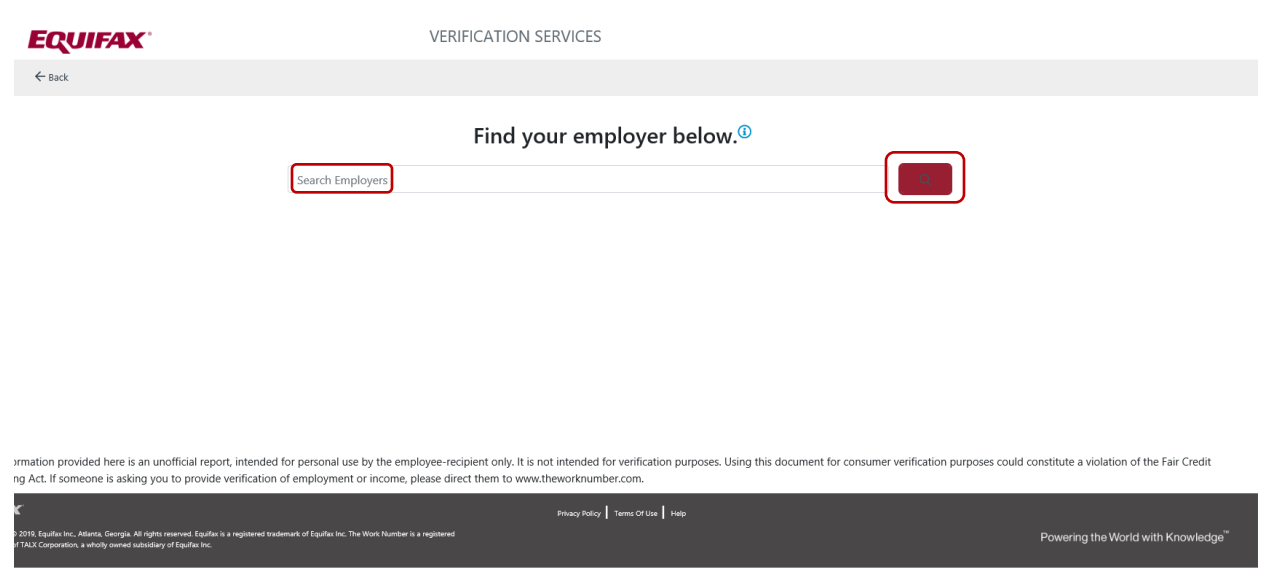

4. Select "State of California" and then click "Select Employer."

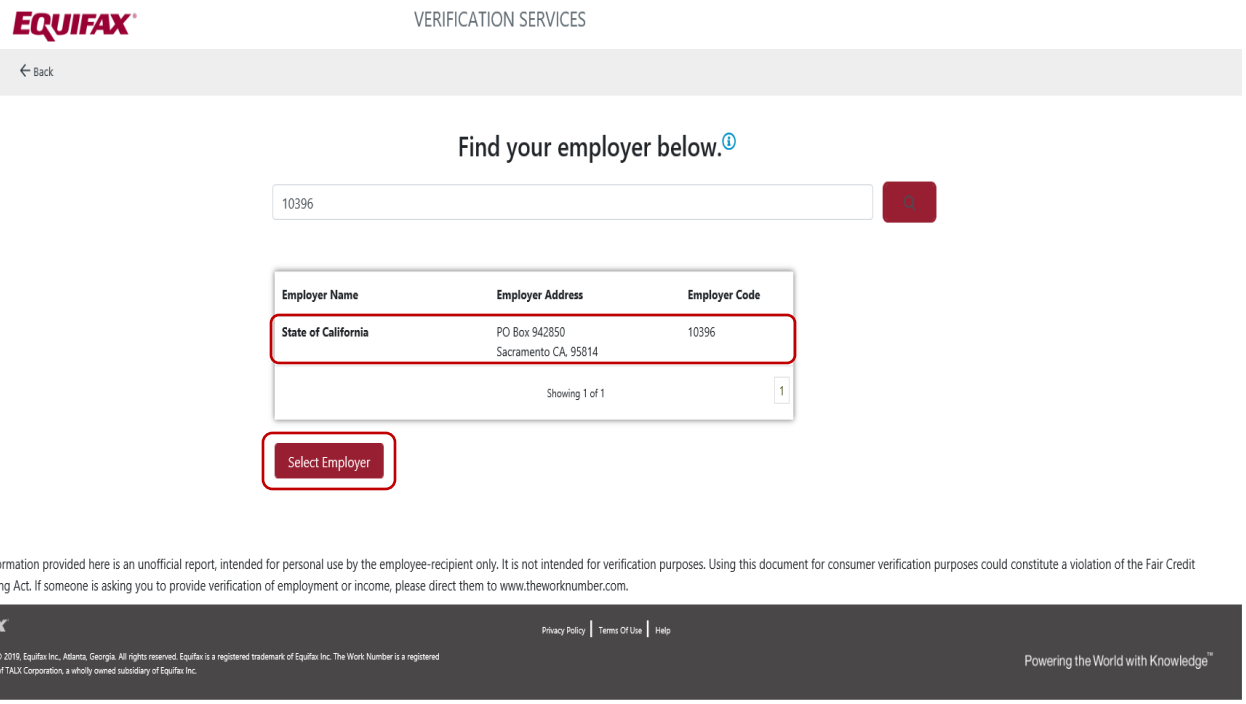

5. Enter your last six-digits Social Security Number followed by your two-digit birth month and two-digit birthdate (e.g. ###-45-6789, July 26 should be 4567890726), then click "Continue."

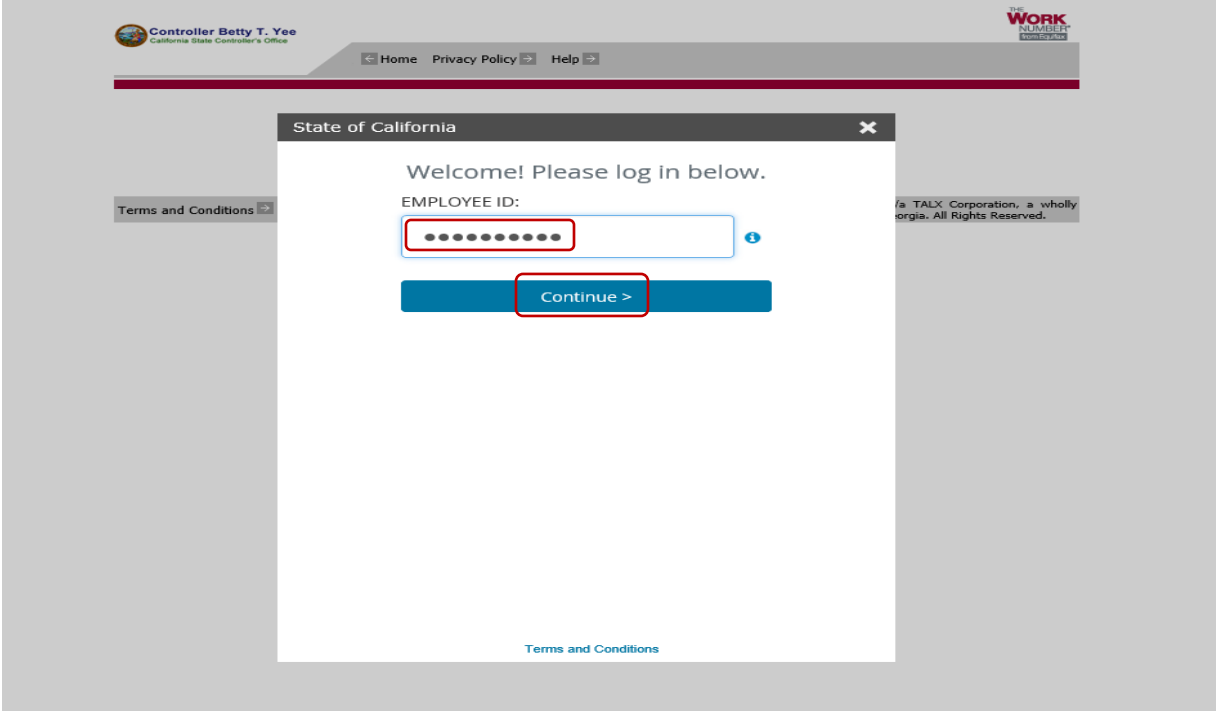

6. Enter your two-digit birth month and two-digit birthdate (e.g. July 26 will be 0726), then click "Log in."

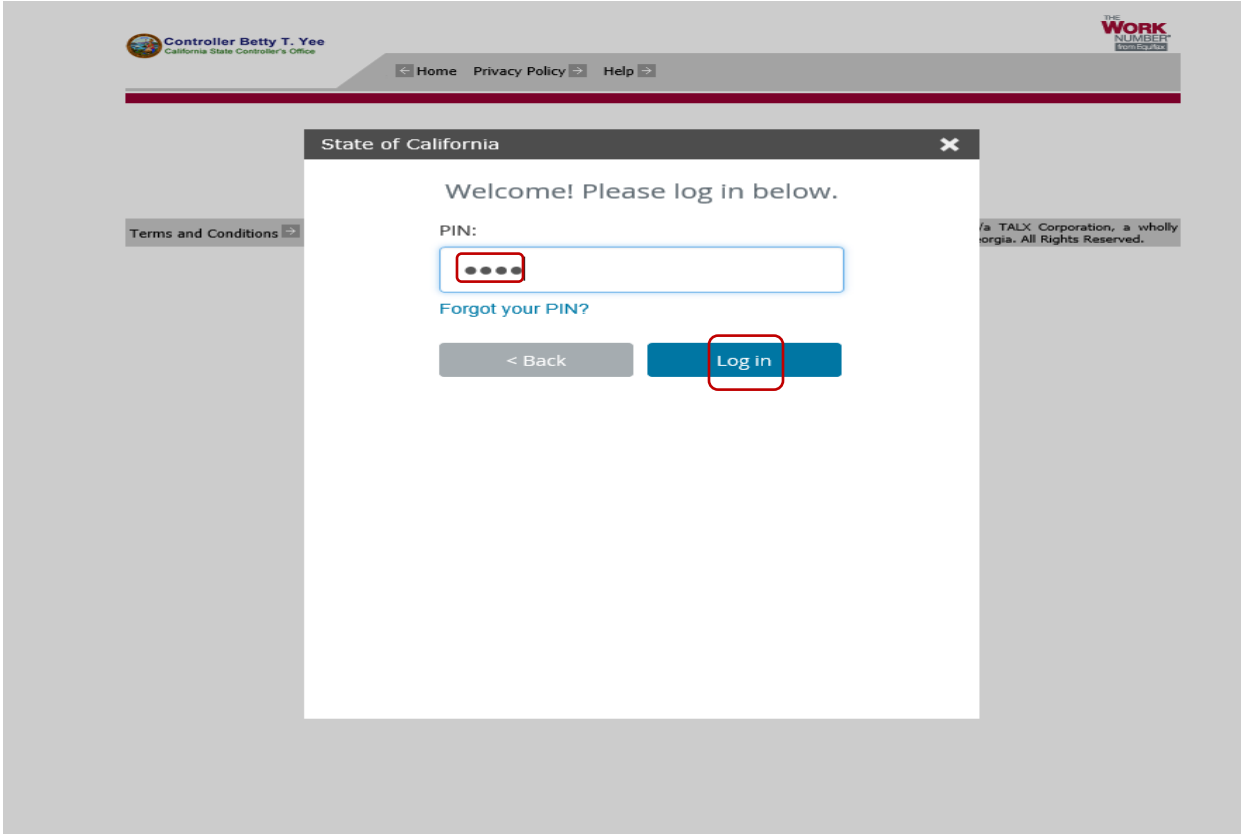

7. Enter your two-digit birth month and two-digit birthdate (e.g. July 26 will be 0726) in "Current PIN," then create your personal PIN in "New PIN." Confirm your personal PIN in "Confirm PIN" then click "Save."

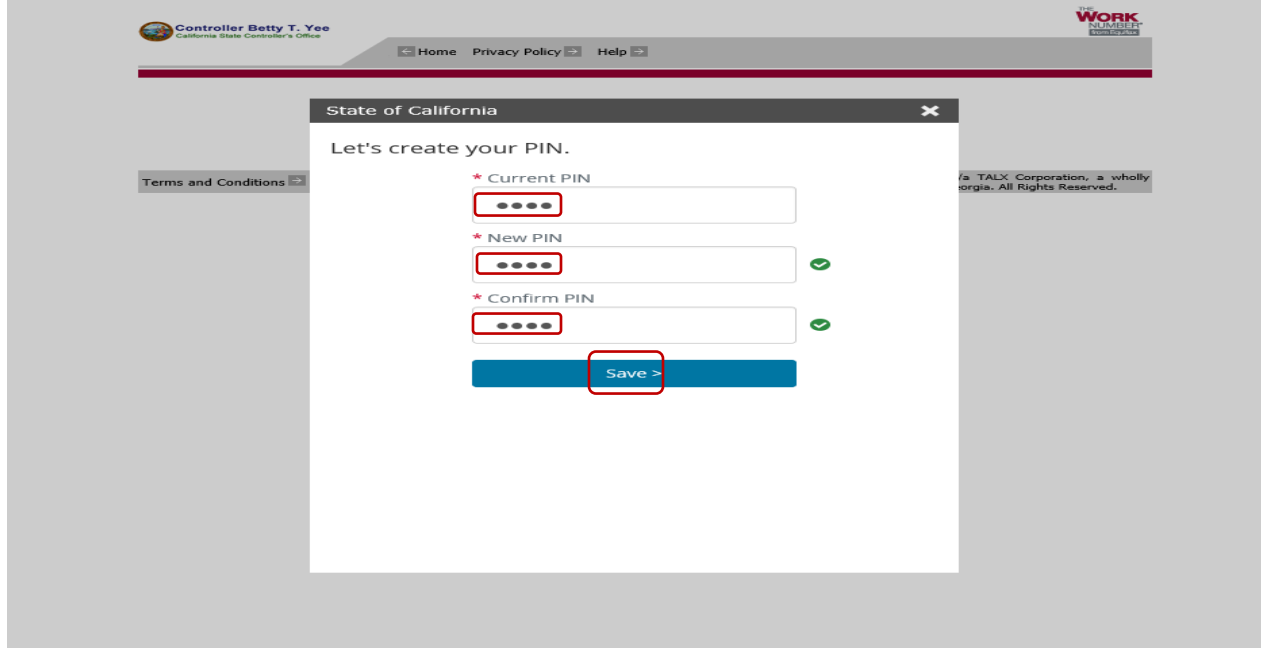

8. Select "Yes" or "No", then click "Continue."

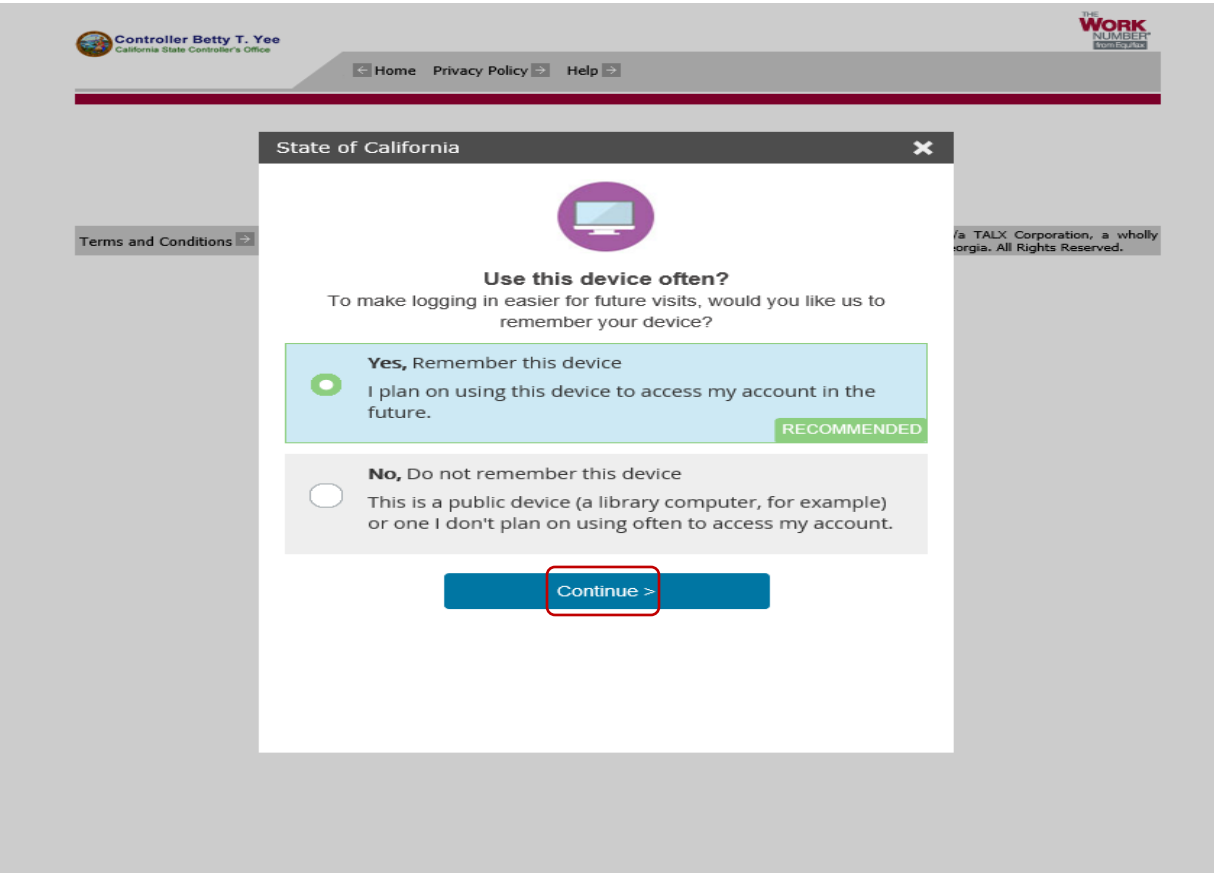

9. Enter your Phone Number(s) and E-mail Address(s) then click "Save."

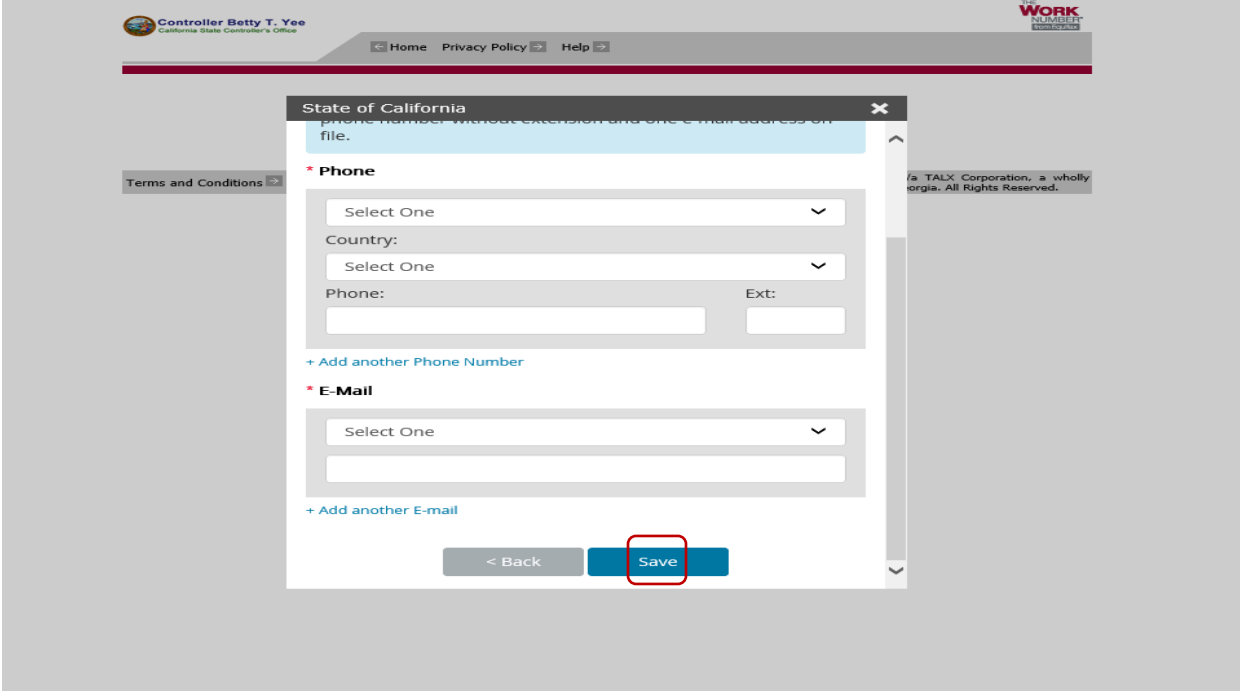

10. From the Main Menu page, you will be allowed to select from one of the following menu tabs:

- Prove Employment/Income
- Salary Key
- Employment Data Report

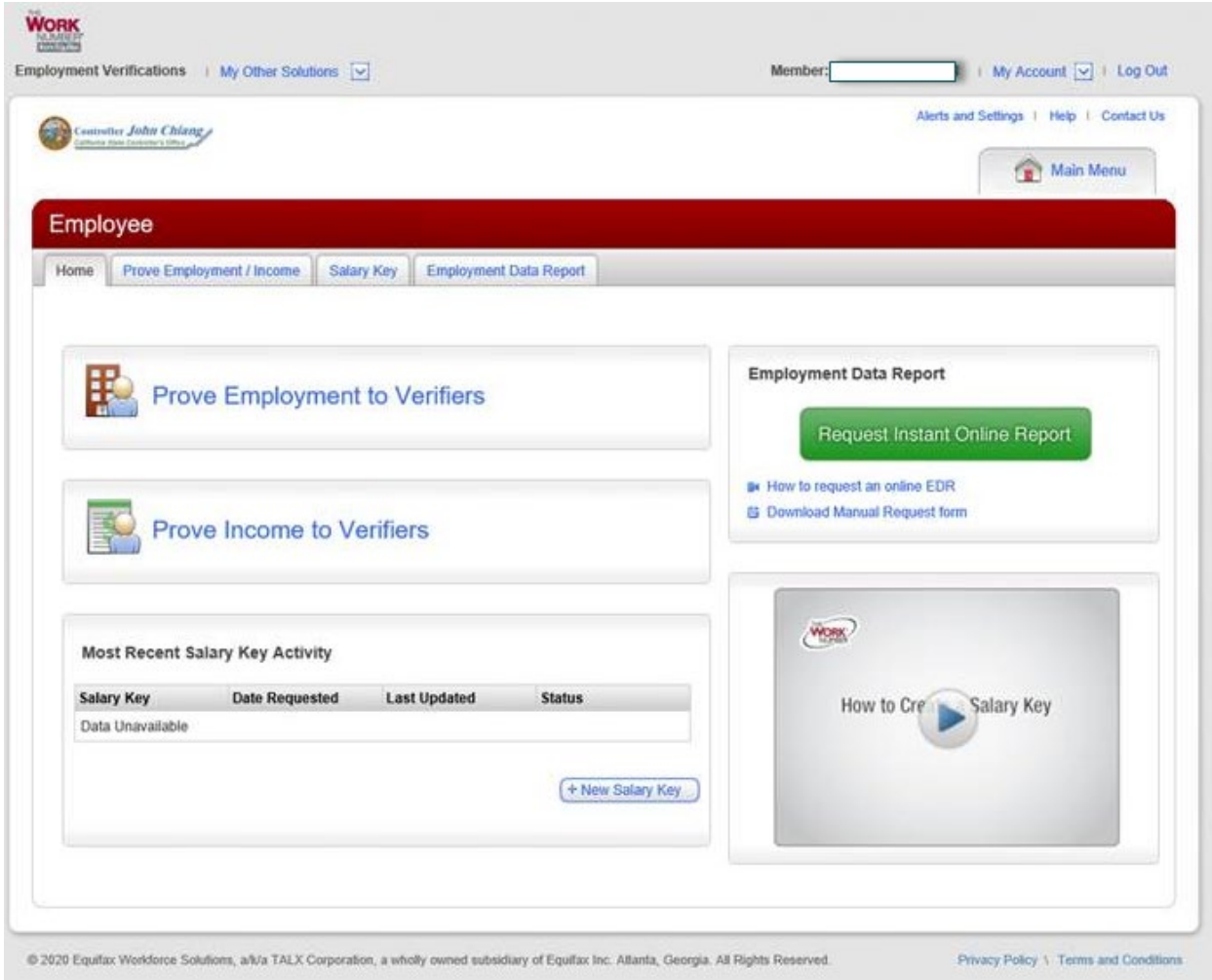

Customer Support: **1-800-996-7566** Monday – Friday 7AM – 8 PM CST Saturday – Sunday 8 AM – 5 PM CST

Hearing Assistance Only (TTY): 1-800-424-0253